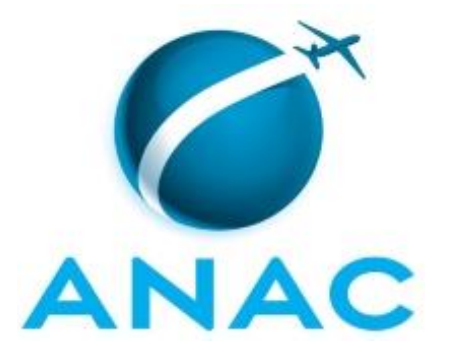

# **MANUAL DE PROCEDIMENTO**

# **MPR/STI-035-R00**

**DESENVOLVIMENTO EM CÉLULA**

11/2019

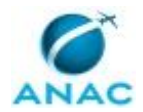

# **REVISÕES**

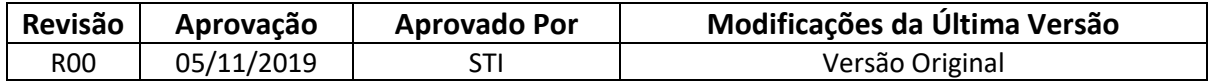

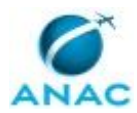

# **ÍNDICE**

#### 1) Disposições Preliminares, pág. 6.

- 1.1) Introdução, pág. 6.
- 1.2) Revogação, pág. 6.
- 1.3) Fundamentação, pág. 6.
- 1.4) Executores dos Processos, pág. 6.
- 1.5) Elaboração e Revisão, pág. 7.
- 1.6) Organização do Documento, pág. 8.
- 2) Definições, pág. 10.
- 3) Artefatos, Competências, Sistemas e Documentos Administrativos, pág. 11.
	- 3.1) Artefatos, pág. 11.
	- 3.2) Competências, pág. 11.
	- 3.3) Sistemas, pág. 12.
	- 3.4) Documentos e Processos Administrativos, pág. 12.
- 4) Procedimentos Referenciados, pág. 13.
- 5) Procedimentos, pág. 14.
	- 5.1) Desenvolver Sistema em Célula, pág. 14.
	- 5.2) Elaborar Manual do Usuário, pág. 24.
	- 5.3) Realizar Célula, pág. 27.
	- 5.4) Realizar Audiência, pág. 31.
- 6) Disposições Finais, pág. 34.

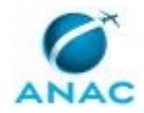

# **PARTICIPAÇÃO NA EXECUÇÃO DOS PROCESSOS**

### **ÁREAS ORGANIZACIONAIS**

#### **1) Gerência Técnica de Planejamento e Projetos**

- a) Desenvolver Sistema em Célula
- b) Elaborar Manual do Usuário

#### **2) Superintendência de Tecnologia da Informação**

- a) Realizar Audiência
- b) Realizar Célula

#### **GRUPOS ORGANIZACIONAIS**

#### **a) Audiência de Célula**

1) Desenvolver Sistema em Célula

#### **b) GESI- Empresa de Apoio à Disponibilidade e Qualidade**

1) Desenvolver Sistema em Célula

#### **c) GESI - Governança de Dados**

1) Desenvolver Sistema em Célula

#### **d) Manualizador de Sistemas**

1) Desenvolver Sistema em Célula

#### **e) Participantes de Célula**

1) Desenvolver Sistema em Célula

#### **f) PO Técnico**

1) Desenvolver Sistema em Célula

#### **g) Solicitante**

- 1) Elaborar Manual do Usuário
- 2) Realizar Audiência
- 3) Realizar Célula

#### **h) STI - Empresa de Apoio**

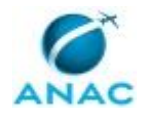

1) Desenvolver Sistema em Célula

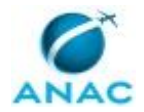

# **1. DISPOSIÇÕES PRELIMINARES**

### **1.1 INTRODUÇÃO**

Processos relativos ao desenvolvimento de softwares e sistemas por meio de células

O MPR estabelece, no âmbito da Superintendência de Tecnologia da Informação - STI, os seguintes processos de trabalho:

- a) Desenvolver Sistema em Célula.
- b) Elaborar Manual do Usuário.
- c) Realizar Célula.
- d) Realizar Audiência.

### **1.2 REVOGAÇÃO**

Item não aplicável.

### **1.3 FUNDAMENTAÇÃO**

Resolução nº 381, de 14 de junho de 2016, art. 31 e alterações posteriores

#### **1.4 EXECUTORES DOS PROCESSOS**

Os procedimentos contidos neste documento aplicam-se aos servidores integrantes das seguintes áreas organizacionais:

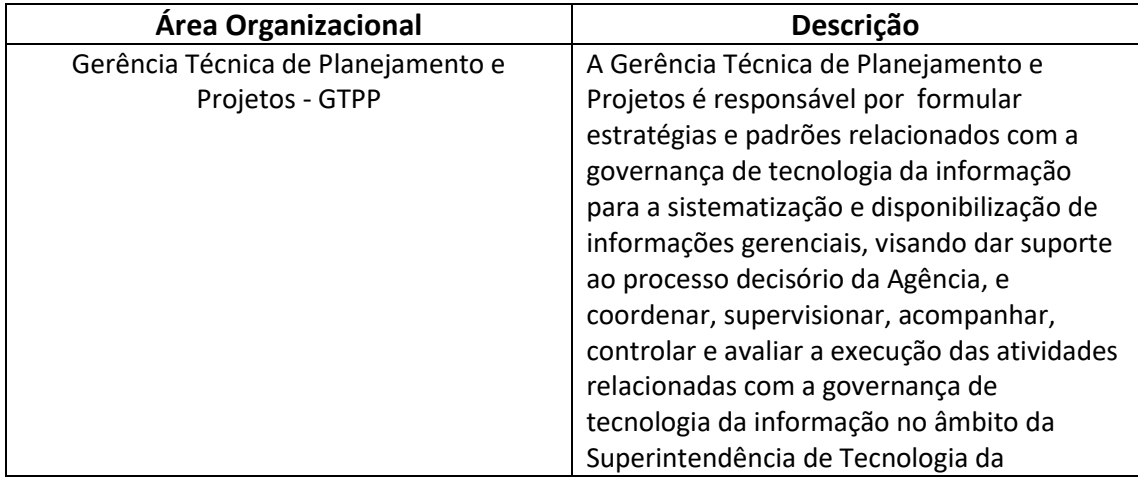

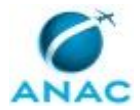

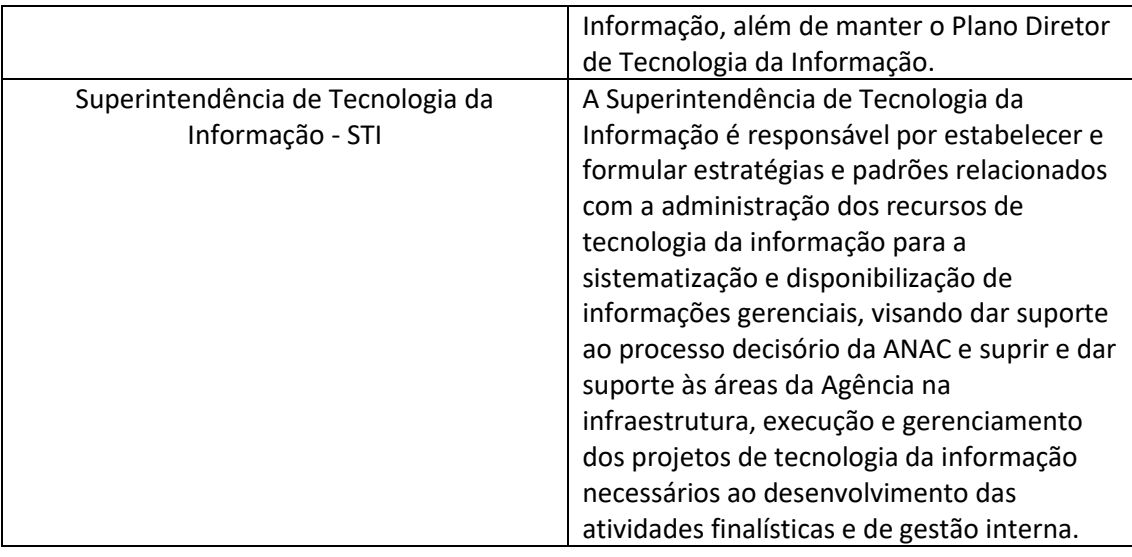

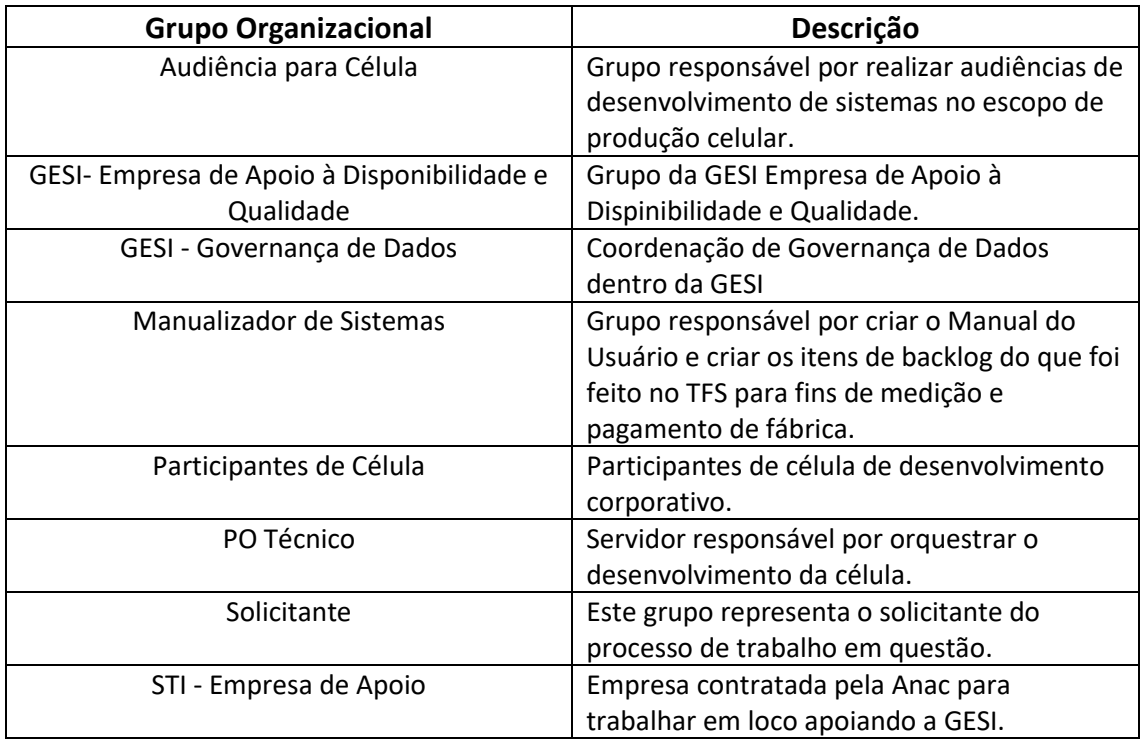

### **1.5 ELABORAÇÃO E REVISÃO**

O processo que resulta na aprovação ou alteração deste MPR é de responsabilidade da Superintendência de Tecnologia da Informação - STI. Em caso de sugestões de revisão, deve-se procurá-la para que sejam iniciadas as providências cabíveis.

Compete ao Superintendente de Tecnologia da Informação aprovar todas as revisões deste MPR.

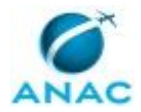

### **1.6 ORGANIZAÇÃO DO DOCUMENTO**

O capítulo 2 apresenta as principais definições utilizadas no âmbito deste MPR, e deve ser visto integralmente antes da leitura de capítulos posteriores.

O capítulo 3 apresenta as competências, os artefatos e os sistemas envolvidos na execução dos processos deste manual, em ordem relativamente cronológica.

O capítulo 4 apresenta os processos de trabalho referenciados neste MPR. Estes processos são publicados em outros manuais que não este, mas cuja leitura é essencial para o entendimento dos processos publicados neste manual. O capítulo 4 expõe em quais manuais são localizados cada um dos processos de trabalho referenciados.

O capítulo 5 apresenta os processos de trabalho. Para encontrar um processo específico, devese procurar sua respectiva página no índice contido no início do documento. Os processos estão ordenados em etapas. Cada etapa é contida em uma tabela, que possui em si todas as informações necessárias para sua realização. São elas, respectivamente:

- a) o título da etapa;
- b) a descrição da forma de execução da etapa;
- c) as competências necessárias para a execução da etapa;
- d) os artefatos necessários para a execução da etapa;

e) os sistemas necessários para a execução da etapa (incluindo, bases de dados em forma de arquivo, se existente);

f) os documentos e processos administrativos que precisam ser elaborados durante a execução da etapa;

- g) instruções para as próximas etapas; e
- h) as áreas ou grupos organizacionais responsáveis por executar a etapa.

O capítulo 6 apresenta as disposições finais do documento, que trata das ações a serem realizadas em casos não previstos.

Por último, é importante comunicar que este documento foi gerado automaticamente. São recuperados dados sobre as etapas e sua sequência, as definições, os grupos, as áreas organizacionais, os artefatos, as competências, os sistemas, entre outros, para os processos de trabalho aqui apresentados, de forma que alguma mecanicidade na apresentação das informações pode ser percebida. O documento sempre apresenta as informações mais atualizadas de nomes e siglas de grupos, áreas, artefatos, termos, sistemas e suas definições, conforme informação disponível na base de dados, independente da data de assinatura do

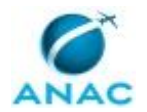

documento. Informações sobre etapas, seu detalhamento, a sequência entre etapas, responsáveis pelas etapas, artefatos, competências e sistemas associados a etapas, assim como seus nomes e os nomes de seus processos têm suas definições idênticas à da data de assinatura do documento.

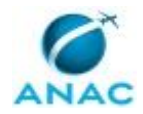

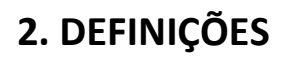

Este MPR não possui definições.

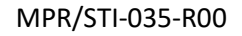

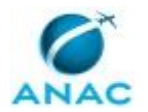

# **3. ARTEFATOS, COMPETÊNCIAS, SISTEMAS E DOCUMENTOS ADMINISTRATIVOS**

Abaixo se encontram as listas dos artefatos, competências, sistemas e documentos administrativos que o executor necessita consultar, preencher, analisar ou elaborar para executar os processos deste MPR. As etapas descritas no capítulo seguinte indicam onde usar cada um deles.

As competências devem ser adquiridas por meio de capacitação ou outros instrumentos e os artefatos se encontram no módulo "Artefatos" do sistema GFT - Gerenciador de Fluxos de Trabalho.

### **3.1 ARTEFATOS**

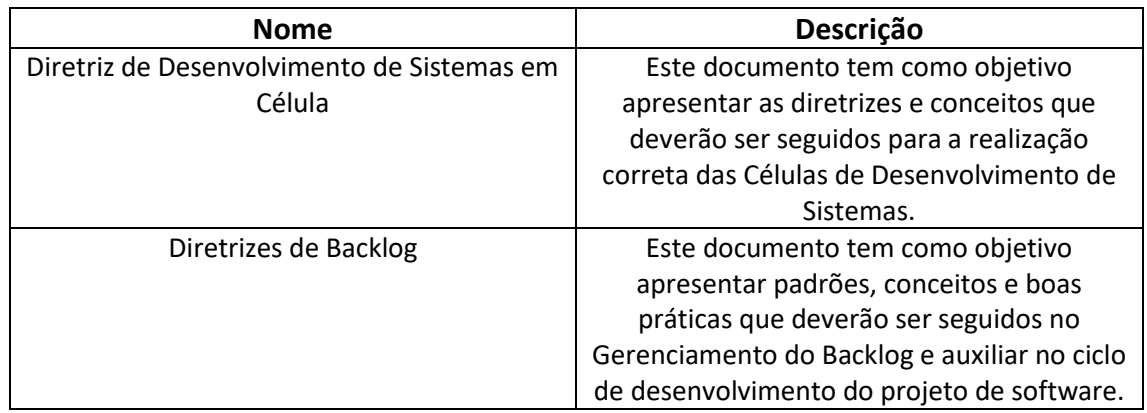

### **3.2 COMPETÊNCIAS**

Para que os processos de trabalho contidos neste MPR possam ser realizados com qualidade e efetividade, é importante que as pessoas que venham a executá-los possuam um determinado conjunto de competências. No capítulo 5, as competências específicas que o executor de cada etapa de cada processo de trabalho deve possuir são apresentadas. A seguir, encontra-se uma lista geral das competências contidas em todos os processos de trabalho deste MPR e a indicação de qual área ou grupo organizacional as necessitam:

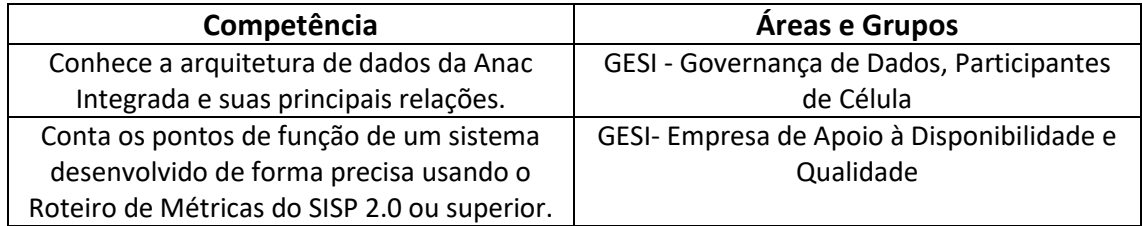

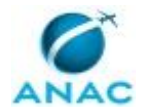

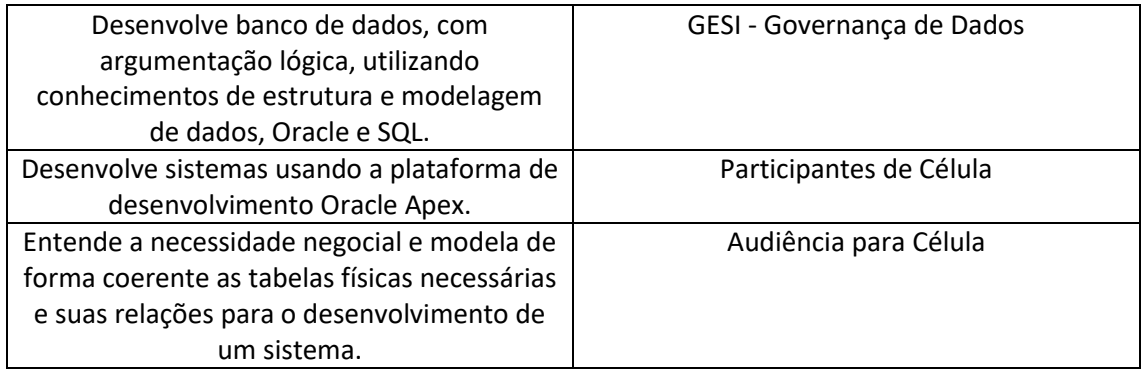

#### **3.3 SISTEMAS**

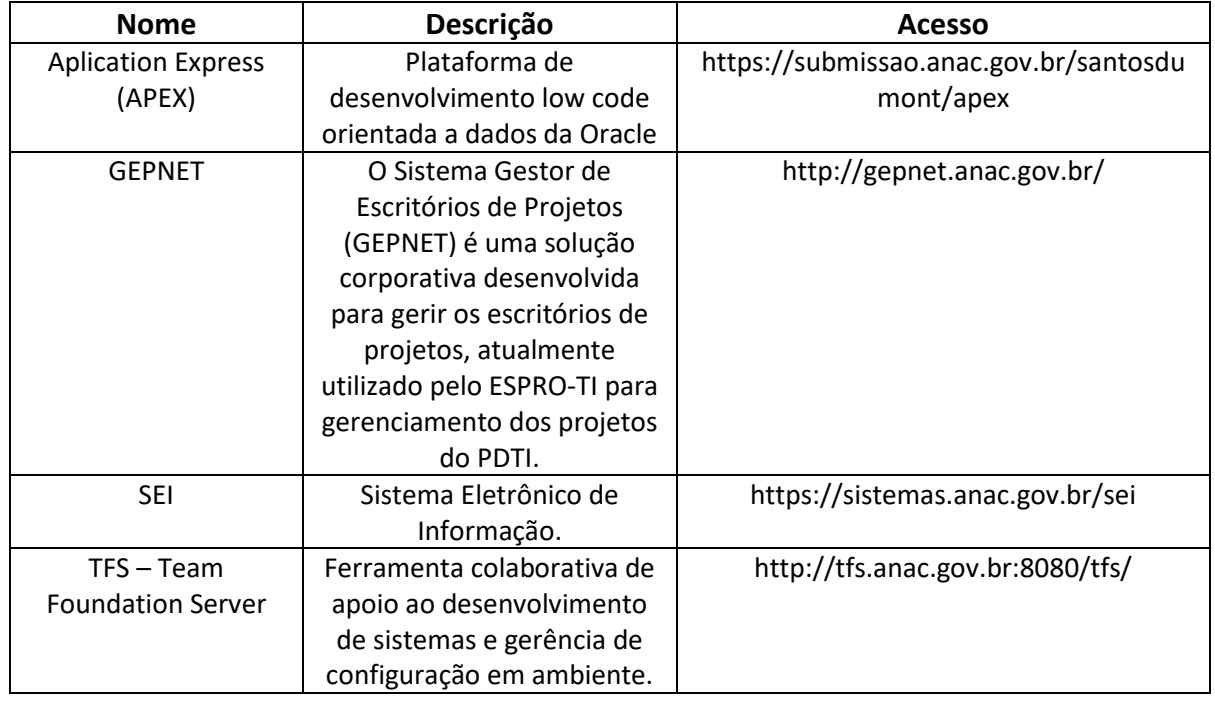

### **3.4 DOCUMENTOS E PROCESSOS ADMINISTRATIVOS ELABORADOS NESTE MANUAL**

Não há documentos ou processos administrativos a serem elaborados neste MPR.

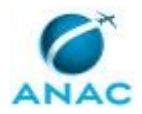

# **4. PROCEDIMENTOS REFERENCIADOS**

Procedimentos referenciados são processos de trabalho publicados em outro MPR que têm relação com os processos de trabalho publicados por este manual. Este MPR não possui nenhum processo de trabalho referenciado.

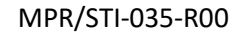

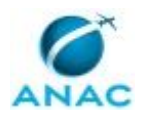

## **5. PROCEDIMENTOS**

Este capítulo apresenta todos os processos de trabalho deste MPR. Para encontrar um processo específico, utilize o índice nas páginas iniciais deste documento. Ao final de cada etapa encontram-se descritas as orientações necessárias à continuidade da execução do processo. O presente MPR também está disponível de forma mais conveniente em versão eletrônica, onde pode(m) ser obtido(s) o(s) artefato(s) e outras informações sobre o processo.

### **5.1 Desenvolver Sistema em Célula**

O processo em questão narra o desenvolvimento de sistemas em célula.

O processo contém, ao todo, 11 etapas. A situação que inicia o processo, chamada de evento de início, foi descrita como: "Evento de Início", portanto, este processo deve ser executado sempre que este evento acontecer. O solicitante deve seguir a seguinte instrução: '{\rtf1\ansi\deff0{\fonttbl{\f0\fnil\fcharset0 Microsoft Sans Serif;}}\viewkind4\uc1\pard\lang1046\f0\fs17 Esse evento deve ser editado para representar a situação que inicia o processo Cada processo possui somente um evento de inícioColoque aqui as instruções que devem ser seguidas pelo solicitante para pedir estar demanda\par}'.

O processo é considerado concluído quando alcança seu evento de fim. O evento de fim descrito para esse processo é: "Projeto Concluído.

A área envolvida na execução deste processo é a GTPP. Já os grupos envolvidos na execução deste processo são: Audiência para Célula, GESI- Empresa de Apoio à Disponibilidade e Qualidade, GESI - Governança de Dados, Manualizador de Sistemas, Participantes de Célula, PO Técnico, STI - Empresa de Apoio.

Para que este processo seja executado de forma apropriada, é necessário que o(s) executor(es) possua(m) as seguintes competências: (1) Desenvolve banco de dados, com argumentação lógica, utilizando conhecimentos de estrutura e modelagem de dados, Oracle e SQL; (2) Entende a necessidade negocial e modela de forma coerente as tabelas físicas necessárias e suas relações para o desenvolvimento de um sistema; (3) Desenvolve sistemas usando a plataforma de desenvolvimento Oracle Apex; (4) Conhece a arquitetura de dados da Anac Integrada e suas principais relações; (5) Conta os pontos de função de um sistema desenvolvido de forma precisa usando o Roteiro de Métricas do SISP 2.0 ou superior.

Também será necessário o uso dos seguintes artefatos: "Diretriz de Desenvolvimento de Sistemas em Célula", "Diretrizes de Backlog".

Abaixo se encontra(m) a(s) etapa(s) a ser(em) realizada(s) na execução deste processo e o diagrama do fluxo.

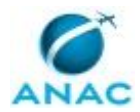

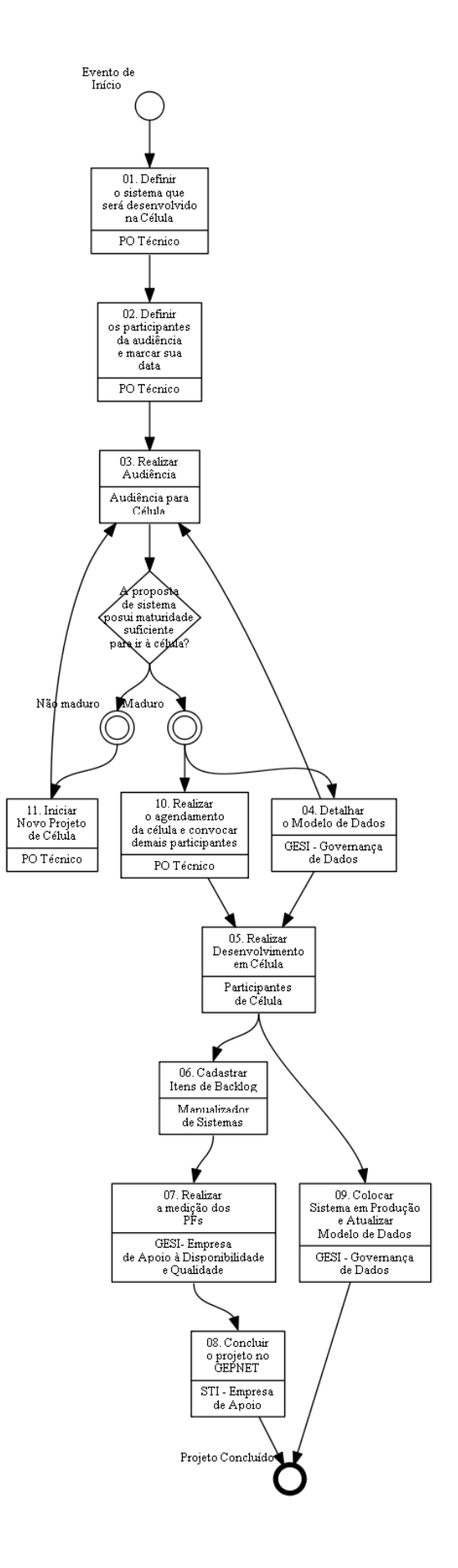

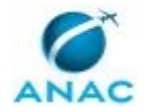

## **01. Definir o sistema que será desenvolvido na Célula**

RESPONSÁVEL PELA EXECUÇÃO: PO Técnico.

DETALHAMENTO: O sistema que será desenvolvido na célula deve advir de um planejamento maior de desenvolvimento concatenado.

Duas origens comuns para esta definição são o PDTI e os projetos de Sistemas Integrados.

Obrigatoriamente o sistema a ser escolhido deve seguir os três requisitos abaixo:

1 - Processo que rege o sistema deve ser maduro.

2 - O sistema já possui todos os seus sistemas dependente e bases já em produção, para que ele consuma dados já corporativos.

3 - O sistema deve ser capaz de ser realizado em até 80 horas, do início do desenvolvimento até a homologação.

CONTINUIDADE: deve-se seguir para a etapa "02. Definir os participantes da audiência e marcar sua data".

# **02. Definir os participantes da audiência e marcar sua data**

RESPONSÁVEL PELA EXECUÇÃO: PO Técnico.

DETALHAMENTO: Após a seleção do sistema, deve-se definir quais são os participantes da célula para a audiência. Os participantes da audiência não perfazem todos os papéis necessários para a execução da célula. Caso seja confirmada a execução da célula, os demais atores deverão ser convocados em uma atividade posterior.

A audiência possui os seguintes participantes, que possuem as seguintes responsabilidades e o seguinte perfil na célula:

1) Desenvolvedor: o desenvolvedor tem a responsabilidade de gerar o código do sistema. Deve possuir fluência na tecnologia sendo utilizada.

2) PO Técnico: o PO Técnico tem a responsabilidade de orquestrar o desenvolvimento. Ele é o responsável por garantir que as especificações do sistema (técnicas, de integração e funcionais) estejam implantadas de acordo com o padrão estabelecido pela GESI. É quem define as telas e comanda o trabalho do desenvolvedor. Deve possuir um conhecimento razoável da tecnologia, um conhecimento significativo dos processos de negócio da instituição e um conhecimento razoável da base de dados.

3) Requisitante: o Requistante é o representante da área de negócios. É o responsável por passar as especificações funcionais, tirar as dúvidas do PO Técnico em relação a regras de negócio e homologar o sistema produzido.

4) AD/DBA: o AD/DBA é o responsável por manter a integridade do banco de dados, atualizando-o de acordo com a necessidade do desenvolvimento e respeitando as boas práticas de modelagem de dados (além das diretrizes). Sua responsabilidade também alcança não permitir que hajam dados sem integridade relacional ou que sejam inseridos

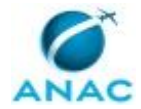

#### MPR/STI-035-R00

dados com modelagens demasiadamente simplistas, que poderão causar problemas no futuro. Deve possuir um conhecimento profundo de todas as bases de dados em uso na organização e também é responsável pela modelagem.

A seleção de cada um dos participantes acima deve observar o treinamento e a experiência prévia que cada candidato possui na representação dos papéis elencados acima.

Após a seleção, deve-se marcar a Audiência. Não é possível a realização da audiência sem a presença de todos os atores elencados acima. Caso haja indisponbilidade de agenda, devese remarcar a reunião.

CONTINUIDADE: deve-se seguir para a etapa "03. Realizar Audiência".

### **03. Realizar Audiência**

RESPONSÁVEL PELA EXECUÇÃO: Audiência de Célula.

DETALHAMENTO: O propósito da audiência é:

1) especificar o escopo da célula

2) verificar a quantidade de tempo necessário para a conclusão do desenvolvimento. 3) verificar se há maturidade suficiente do Requisitante para que a célula seja realmente realizada.

Portanto, durante a audiência deve-se especificar o sistema, sem documentos formais, usando-se um quadro branco. O papel da audiência é garantir que o PO Técnico e o Desenvolvedor tenham clareza perfeita do que deve ser desenvolvido. Para isso, é importante que o Requisitante tenha ele também clareza perfeita do que ele quer que seja desenvolvido. Este tipo de clareza é conquistada por meio da definição do modelo de dados conceitual (tabelas e campos relacionados) no quadro branco, onde todas as relações de arquitetura de dados são claras, e a quantidade de telas, seus papéis e suas relações entre si.

Se o PO Técnico compreender perfeitamente o que deve ser feito na célula, de tal forma que não haja perigo de haver impedimentos que barrem ou atrasem o desenvolvimento durante a semana, então a audiência teve sucesso e deve-se prosseguir para a marcação da data da célula e a seleção dos outros participantes.

A documentação da reunião nada mais é do que uma foto do quadro branco com o que foi especificado (modelo de dados e relação entre telas).

É importante que a data da audiência não seja muito afastada da data de realização da célula. O modelo de célula implica que as informações coletadas na audiência ainda devem estar presentes na cabeça de todos.

#### COMPETÊNCIAS:

- Entende a necessidade negocial e modela de forma coerente as tabelas físicas necessárias e suas relações para o desenvolvimento de um sistema.

CONTINUIDADE: caso a resposta para a pergunta "A proposta de sistema posui maturidade suficiente para ir à célula?" seja "maduro", deve-se seguir para as etapas: "04. Detalhar o

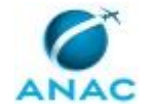

Modelo de Dados", "10. Realizar o agendamento da célula e convocar demais participantes". Caso a resposta seja "não maduro", deve-se seguir para a etapa "11. Iniciar Novo Projeto de Célula".

# **04. Detalhar o Modelo de Dados**

RESPONSÁVEL PELA EXECUÇÃO: GESI - Governança de Dados.

DETALHAMENTO: Atividade de detalhamento do modelo de dados conforme informações obtidas durante a Audiência e conforme orientações diversas descritas no Parecer Técnico. Esta atividade inclui a criação do modelo físico no banco de dados, o dicionário de dados preliminar e a atualização do modelo de dados corporativo. Nesta fase, o modelo de dados não necessita ter todos os campos que não tem relação com outras tabelas 100% identificados, visto que novos campos serão discutidos dentro da célula.

- COMPETÊNCIAS:
- Desenvolve banco de dados, com argumentação lógica, utilizando conhecimentos de estrutura e modelagem de dados, Oracle e SQL.
- Conhece a arquitetura de dados da Anac Integrada e suas principais relações.

CONTINUIDADE: deve-se seguir para as etapas: "03. Realizar Audiência", "05. Realizar Desenvolvimento em Célula".

### **05. Realizar Desenvolvimento em Célula**

RESPONSÁVEL PELA EXECUÇÃO: Participantes de Célula.

DETALHAMENTO: O trabalho dentro da célula deve ser realizado de acordo com a última versão do 'Diretriz de Desenvolvimento de Sistemas em Célula'.

- COMPETÊNCIAS:
- Conhece a arquitetura de dados da Anac Integrada e suas principais relações.
- Desenvolve sistemas usando a plataforma de desenvolvimento Oracle Apex.

ARTEFATOS USADOS NESTA ATIVIDADE: Diretriz de Desenvolvimento de Sistemas em Célula. SISTEMAS USADOS NESTA ATIVIDADE: Aplication Express (APEX).

CONTINUIDADE: deve-se seguir para as etapas: "09. Colocar Sistema em Produção e Atualizar Modelo de Dados", "06. Cadastrar Itens de Backlog".

# **06. Cadastrar Itens de Backlog**

RESPONSÁVEL PELA EXECUÇÃO: Manualizador de Sistemas.

DETALHAMENTO: Deve-se abrir uma collection no TFS para cadastro dos itens de backlog realizados durante a célula para fins de contagem de pontos de função e pagamento da fábrica, caso ela tenha sido envolvida no desenvolvimento.

Os itens de backlog devem ser criados de acordo com o conjunto de Authorization Schemas criados para a aplicação na célula. A relação dos itens de backlog com os authorizations schemas deve ser de um para um.

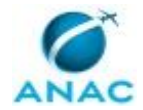

A descrição do item de backlog e seu critério de aceitação deve ser de acordo com o arterfato 'Diretrizes de Backlog', assim como a estimativa de pontos de função.

ARTEFATOS USADOS NESTA ATIVIDADE: Diretrizes de Backlog.

SISTEMAS USADOS NESTA ATIVIDADE: TFS – Team Foundation Server.

CONTINUIDADE: deve-se seguir para a etapa "07. Realizar a medição dos PFs".

# **07. Realizar a medição dos PFs**

RESPONSÁVEL PELA EXECUÇÃO: GESI- Empresa de Apoio à Disponibilidade e Qualidade.

DETALHAMENTO: Realização da contagem dos Pontos de Função obtidos com o desenvolvimento do sistema.

COMPETÊNCIAS:

- Conta os pontos de função de um sistema desenvolvido de forma precisa usando o Roteiro de Métricas do SISP 2.0 ou superior.

SISTEMAS USADOS NESTA ATIVIDADE: TFS – Team Foundation Server. CONTINUIDADE: deve-se seguir para a etapa "08. Concluir o projeto no GEPNET".

## **08. Concluir o projeto no GEPNET**

RESPONSÁVEL PELA EXECUÇÃO: STI - Empresa de Apoio.

DETALHAMENTO: Após a conclusão do desenvolvimento de todas as funcionalidades do sistema com suas respectivas validações de qualidade (QA) e contagem de Pontos de Função (Métrica), é realizado no sistema GEPNET o cadastramento das informações relacionadas às Entregas de Valor do sistema, bem como os valores de Pontos de Função Estimados e Validados dos Itens de Backlog vinculados à cada Entrega.

Para tanto, são coletadas na ferramenta TFS as seguintes informações:

- Nome da Entrega de Valor
- Data de Início da Entrega de Valor
- Data de Fim da Entrega de Valor

• Somatório de Pontos de Função Estimados (Contagem Estimada) referentes aos Itens de Backlog vinculados à Entrega de Valor

• Somatório de Pontos de Função Validados (Contagem Validada) referentes aos Itens de Backlog vinculados à Entrega de Valor

Todas as informações supracitadas são cadastradas como Entrega/Atividade no Cronograma do projeto dentro do GEPNET. Ao final, as atividades do cronograma devem estar com o andamento 100% para serem consideradas concluídas pelo GEPNET.

Após a conclusão de todas as atividades com seus respectivos custos de Pontos de Função, deve-se gerar o Status Report do projeto também pelo GEPNET, onde deverá constar o status "Concluído". O cadastramento desse status é imprescindível para que o sistema reconheça que o projeto foi encerrado e está concluído. Caso não seja criado o Status Report com esse status final, o projeto será considerando com "Em andamento" pelo GEPNET.

#### MPR/STI-035-R00

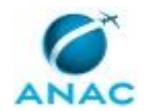

Após concluir todas as Entregas/Atividades do Cronograma e criar o Status Report com a sinalização de "Concluído", devem ser obtidos junto ao PO Técnico e o Requisitante quais foram os benefícios gerados pelo sistema, seja para ANAC, Sociedade e/ou Regulados. Tais benefícios são cadastrados no GEPNET por meio da tela Termo de Encerramento do Projeto (TEP), no campo de "Considerações Finais".

Além da formalização no GEPNET, todos os projetos devem ter um processo criado no Sistema Eletrônico de Informações (SEI), ferramenta responsável pela Gestão Documental oficial da ANAC, para armazenamento dos artefatos de gestão e documentos dos projetos de Desenvolvimento de Sistemas da Gerência de Sistemas e Informações (GESI) que sejam pertinentes.

Criar um novo Processo no SEI

1. Após realizar o Login no SEI, na tela inicial do sistema, clicar em "Iniciar Processo" localizado no menu esquerdo;

2. Ao clicar no botão, será aberta a tela "Iniciar Processo", onde o usuário deverá escolher o Tipo de Processo "Gestão de Projetos: Planejamento e Execução";

3. Na tela que se abrir, deve-se:

 • No item "Especificação" , inserir o seguinte texto: "Processo para agrupar documentos do projeto <nome do projeto>";

 • No item "Interessados", inserir os nomes do Gestor do Contrato e dos Product Owners;

• No item "Nível de Acesso", marcar a opção "Público".

• Clicar em "Salvar".

4. Em seguida será aberta uma nova tela do processo, já constando o Número do Processo criado.

Criar o Termo de Encerramento do Projeto – TEP no SEI

1. Após criação do Processo, na tela do próprio processo deve-se clicar no botão "Incluir Documento" localizado no menu superior;

2. Ao clicar no botão, será aberta a tela "Gerar Documento", onde o usuário deverá escolher o tipo de documento;

3. No campo texto, deve-se digitar "Projeto Básico" e clicar na opção correspondente que aparecerá logo abaixo do campo texto;

4. Na tela que se abrir, deve-se:

 • No item "Descrição" , inserir o seguinte texto: "Termo de Encerramento do Projeto <nome do projeto>";

• No item "Nível de Acesso", marcar a opção "Público".

• Clicar em "Confirmar Dados".

5. Em seguida será aberta uma nova tela com o template do documento recém criado;

6. Para editar o documento deve-se clicar no botão "Editar Conteúdo" localizado no menu superior;

7. Será aberta uma nova tela (pop-up) para edição do conteúdo do documento;

8. Após realizar as edições necessárias no documento, deve-se clicar em "Salvar" na parte superior esquerda da tela.

9. Ao final, o documento estará devidamente criado e editado.

Assinar os artefatos do projeto dentro do processo SEI

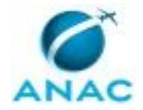

Com o artefato criado e publicado no SEI, é necessário tramitá-lo para coleta das assinaturas das partes interessadas. Segue o passo a passo para assinatura:

1. Clicar em um artefato que foi criado recentemente e na tela do artefato, clicar em "Incluir em Bloco de Assinatura" no menu superior;

2. Em seguida, será aberta a tela "Incluir em Bloco de Assinatura" onde apresentará os artefatos existentes para o processo;

a. Caso não exista Bloco de Assinatura para o projeto:

i. Clicar em "Novo";

ii. Inserir a descrição do bloco de assinatura com o seguinte padrão de texto:

"Artefatos de visão do projeto <nome do projeto> para assinatura.";

 iii. Dentro do item "Unidades para Disponibilização", selecionar a unidade (área demandante) que irá assinar os documentos e clicar em "Salvar".

 iv. Ao retornar à tela "Incluir em Bloco de Assinatura", deve-se selecionar o bloco de assinatura recém criado;

 v. Em seguida, selecionar todos os artefatos que deseja tramitar para assinatura; vi. Clicar em "Incluir".

- b. Caso exista Bloco de Assinatura para o projeto:
	- i. Selecione o bloco de assinatura;

 ii. Selecione todos os artefatos que deseja tramitar para assinatura e clique em "Incluir";

3. Após criar o bloco de assinatura e incluir os artefatos nele, deve-se voltar à tela principal do SEI e, no menu esquerdo, clicar em "Blocos de Assinatura";

4. Na tela "Blocos de Assinatura", localizar o bloco de assinatura correspondente e clicar no ícone "Disponibilizar Bloco".

5. Pronto! O processo foi submetido para assinatura dos artefatos pela área cliente. SISTEMAS USADOS NESTA ATIVIDADE: SEI, GEPNET.

PROCESSOS DISPARADOS AO FINAL DESTA ATIVIDADE: 'Equalizar Sistemas', publicado no MPR/STI-028-R05, obrigatoriamente.

CONTINUIDADE: esta etapa finaliza o procedimento.

# **09. Colocar Sistema em Produção e Atualizar Modelo de Dados**

RESPONSÁVEL PELA EXECUÇÃO: GESI - Governança de Dados.

DETALHAMENTO: Deve-se colocar o sistema em produção de acordo com o úlitmo código versionado e marcado para entrar em produção no ambiente de Submissão. Deve-se também realizar o deploy do script do banco de dados de acordo com a evolução sofrida antes e depois da célula.

Deve-se atentar para o fato de que o sistema deve ter todos os seus padrões de préprodução atendidos antes da subida em produção, conforme sistema de verificação de qualidade.

Por último, deve-se atualizar o modelo e o dicionário de dados com as mudanças na base. SISTEMAS USADOS NESTA ATIVIDADE: TFS – Team Foundation Server. CONTINUIDADE: esta etapa finaliza o procedimento.

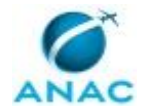

# **10. Realizar o agendamento da célula e convocar demais participantes**

RESPONSÁVEL PELA EXECUÇÃO: PO Técnico.

DETALHAMENTO: Com a realização da célula confirmada, deve-se buscar então os perfis faltantes para a célula. Eles devem ser selecionados de acordo com a experiência na execução dos papéis.

São os seguintes perfis:

1) Manualizador: é o responsável por criar o manual do usuário junto ao Requisitante. Deve possuir um conhecimento razoável da interface padrão da tecnologia sendo usada e de jargões técnicos existentes em manuais dee usuários. Possui interlocução direta com o Requisitante para dirimir dúvidas.

2) Testador: é o responsavel por criar os códigos de teste da aplicação. Atua após a homologação de telas pelo Requisitante. Deve possuir um conhecimento bastante profundo de ciência de testes.

3) Verificador de Qualidade: é o responsável por garantir que a aplicação seja desenvolvida de acordo com os padrões de qualidade (interface, código). Atua em paralelo com o desenvolvedor. Deve ter um conhecimento razoável da tecnologia sendo usado e profundo dos padrões de qualidade aplicáveis.

Além disso, é importante observar a disponibilidade de horário e de carga de trabalho de cada um para que seja possível a marcação da data da célula sem que haja absenteísmo de qualquer uma das partes.

A marcação da data deve ser realizada não só com os papéis elencados acima, mas com os papéis que já foram elencados para a audiência. Deve-se observar a disponibilidade de cada um lembrando-se do calendário de feriados, férias, eventos institucionais, viagens, liçenças, missões e antecedência para a compra de passagens, caso seja necessária.

Deve-se tentar reservar a mesma sala para toda a duração da célula. Cada participante deve ter acesso a um computador e devem estar presentes ao menos dois projetores, um ligado ao computador do AD/DBA, projetando o modelo de dados, e um ligado no computador do Desenvolvedor, para que o PO Técnico e os demais participantes possam verificar, ao mesmo tempo, o sistema sendo criado. A sala deve conter um quadro branco ou flip-chart.

Como resultado dessa etapa, deve-se ter as datas e os horários da célula. É importante alertar a todos os envolvidos que não devem haver atrasos ou faltas durante a célula, porque a falta de um papel, principalmente dos papéis elencados durante a audiência, inviabiliza o trabalho de todos. Inclusive os horários de almoço devem ser combinados de tal forma que todos saiam e retornem no mesmo horário.

CONTINUIDADE: deve-se seguir para a etapa "05. Realizar Desenvolvimento em Célula".

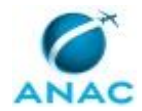

# **11. Iniciar Novo Projeto de Célula**

RESPONSÁVEL PELA EXECUÇÃO: PO Técnico.

DETALHAMENTO: Caso o resultado da célula seja não maduro, deve-se iniciar outro processo idêntico a este puxando o próximo sistema a ser realizado em célula. Porém, este processo não termina. Deve-se marcar uma outra reunião no futuro pedindo ao Requisitante que esclareça os pontos que determinaram que a solicitação de sistema para a célula não estivesse madura.

CONTINUIDADE: deve-se seguir para a etapa "03. Realizar Audiência".

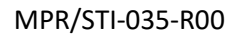

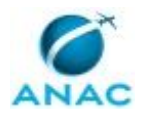

### **5.2 Elaborar Manual do Usuário**

O processo em questão narra a elaboração do manual do usuário no desenvolvimento em célula.

O processo contém, ao todo, 3 etapas. A situação que inicia o processo, chamada de evento de início, foi descrita como: "Funcionalidades Testadas e Homologadas", portanto, este processo deve ser executado sempre que este evento acontecer. O solicitante deve seguir a seguinte instrução: 'Evento de início das atividades de elaboração do Manual do Usuário'.

O processo é considerado concluído quando alcança seu evento de fim. O evento de fim descrito para esse processo é: "Funcionalidades documentadas no Manual.

A área envolvida na execução deste processo é a GTPP. Já o grupo envolvido na execução deste processo é: Solicitante.

Abaixo se encontra(m) a(s) etapa(s) a ser(em) realizada(s) na execução deste processo e o diagrama do fluxo.

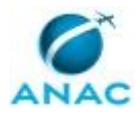

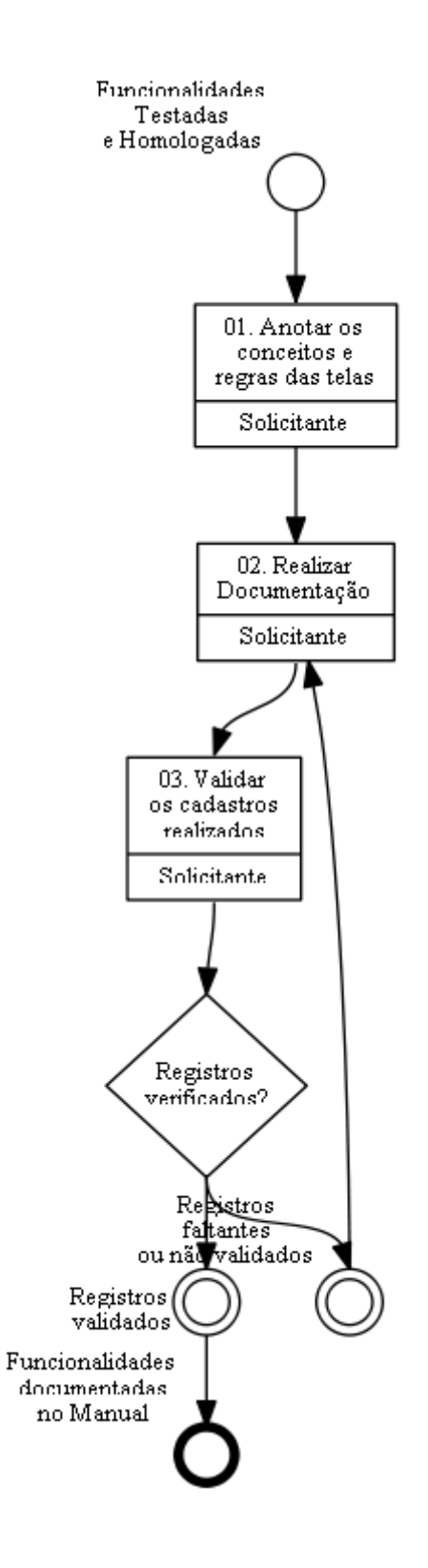

# **01. Anotar os conceitos e regras das telas**

RESPONSÁVEL PELA EXECUÇÃO: Solicitante.

DETALHAMENTO: Deve-se anotar em planilha apartada os conceitos e regras de negócio das telas durante os desenvolvimentos.

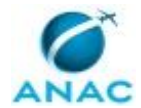

CONTINUIDADE: deve-se seguir para a etapa "02. Realizar Documentação".

## **02. Realizar Documentação**

RESPONSÁVEL PELA EXECUÇÃO: Solicitante.

DETALHAMENTO: Inserir as informações sobre os conceitos e regras de negócio no manual do Oracle APAEX.

CONTINUIDADE: deve-se seguir para a etapa "03. Validar os cadastros realizados".

# **03. Validar os cadastros realizados**

RESPONSÁVEL PELA EXECUÇÃO: Solicitante.

DETALHAMENTO: Validação automática dos campos do manual feita pelo prórpio sistema Oracle APEX. Validador automático feito em relação ao preenchimento ou não dos campos e não ao conteúdo em si.

CONTINUIDADE: caso a resposta para a pergunta "Registros verificados?" seja "registros validados", esta etapa finaliza o procedimento. Caso a resposta seja "registros faltantes ou não validados", deve-se seguir para a etapa "02. Realizar Documentação".

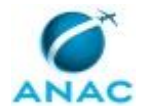

### **5.3 Realizar Célula**

O processo em questão narra a realização de uma célula.

O processo contém, ao todo, 12 etapas. A situação que inicia o processo, chamada de evento de início, foi descrita como: "Início das atividades da célula", portanto, este processo deve ser executado sempre que este evento acontecer. O solicitante deve seguir a seguinte instrução: 'Evento de início das atividades da célula'.

O processo é considerado concluído quando alcança algum de seus eventos de fim. Os eventos de fim descritos para esse processo são:

- a) Atividades Concluídas.
- b) Itens de Backlog criados e colocados para "Em Andamento".

A área envolvida na execução deste processo é a STI. Já o grupo envolvido na execução deste processo é: Solicitante.

Abaixo se encontra(m) a(s) etapa(s) a ser(em) realizada(s) na execução deste processo e o diagrama do fluxo.

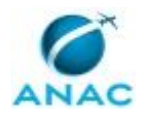

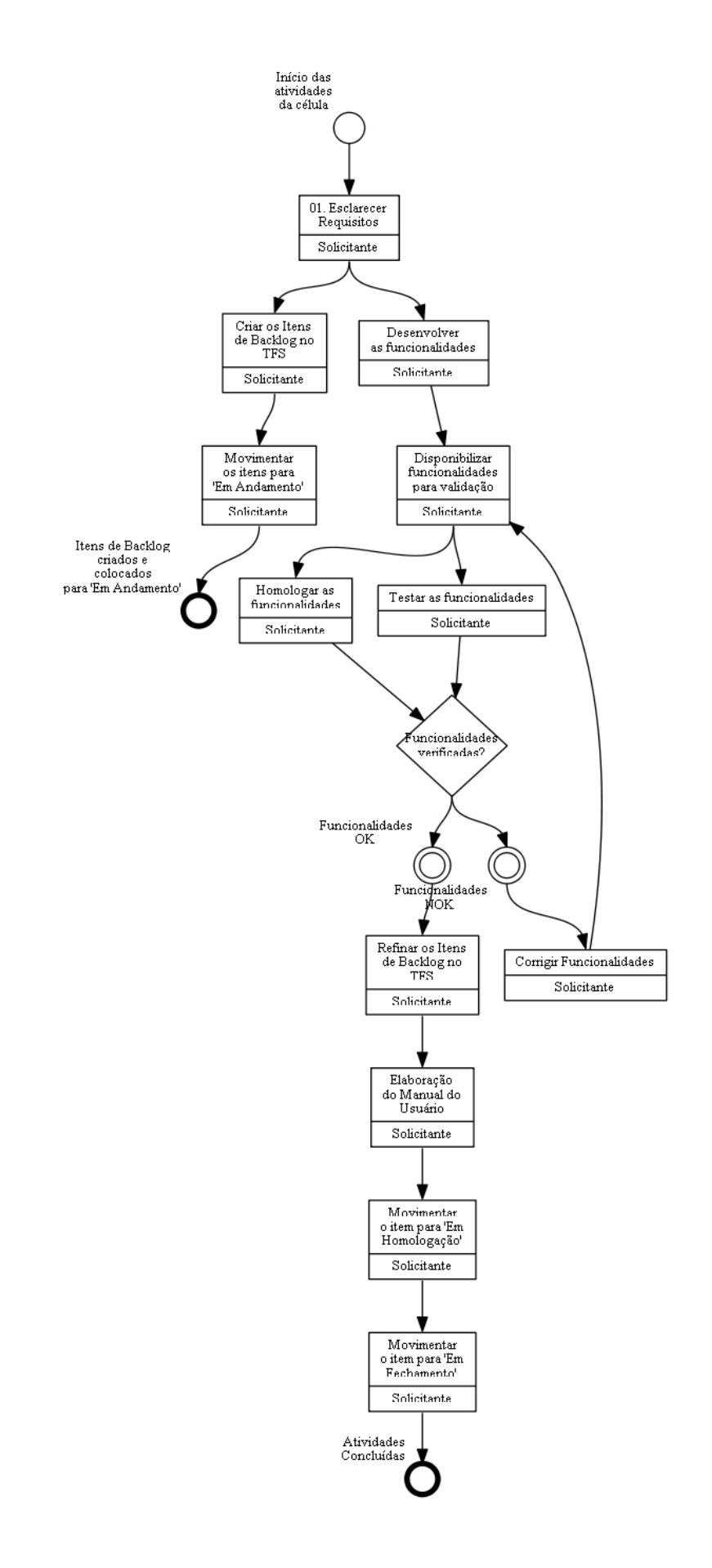

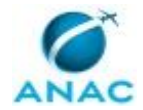

### **01. Esclarecer Requisitos**

RESPONSÁVEL PELA EXECUÇÃO: Solicitante.

DETALHAMENTO: Atividade de esclarecimento dos requisitos levantados e refinados durante e após a audiência.

CONTINUIDADE: deve-se seguir para as etapas: "Desenvolver as funcionalidades", "Criar os Itens de Backlog no TFS".

## **Corrigir Funcionalidades**

RESPONSÁVEL PELA EXECUÇÃO: Solicitante.

DETALHAMENTO: Atividade de correção das funcionlidades que não passaram com sucesso pela homologação e/ou testes.

CONTINUIDADE: deve-se seguir para a etapa "Disponibilizar funcionalidades para validação".

### **Criar os Itens de Backlog no TFS**

RESPONSÁVEL PELA EXECUÇÃO: Solicitante.

DETALHAMENTO: Atividade de criação dos Itens de Backlog no sistema TFS.

CONTINUIDADE: deve-se seguir para a etapa "Movimentar os itens para "Em Andamento"".

### **Desenvolver as funcionalidades**

RESPONSÁVEL PELA EXECUÇÃO: Solicitante.

DETALHAMENTO: Atividade de desenvolvimento das funcionalidades dentro da plataforma Oracle APEX.

CONTINUIDADE: deve-se seguir para a etapa "Disponibilizar funcionalidades para validação".

### **Disponibilizar funcionalidades para validação**

RESPONSÁVEL PELA EXECUÇÃO: Solicitante.

DETALHAMENTO: Atividade de disponibilização das funcionalidades recém desenvolvidas para homologação e testes.

CONTINUIDADE: deve-se seguir para as etapas: "Homologar as funcionalidades", "Testar as funcionalidades".

# **Elaboração do Manual do Usuário**

RESPONSÁVEL PELA EXECUÇÃO: Solicitante.

DETALHAMENTO: Subprocesso para elaboração do manual do usuário

CONTINUIDADE: deve-se seguir para a etapa "Movimentar o item para "Em Homologação"".

### **Homologar as funcionalidades**

RESPONSÁVEL PELA EXECUÇÃO: Solicitante.

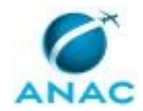

DETALHAMENTO: Atividade de homologaação das funcionalidades já desenvolvidas. CONTINUIDADE: caso a resposta para a pergunta "Funcionalidades verificadas?" seja "funcionalidades OK", deve-se seguir para a etapa "Refinar os Itens de Backlog no TFS". Caso a resposta seja "funcionalidades NOK", deve-se seguir para a etapa "Corrigir Funcionalidades".

## **Movimentar o item para "Em Fechamento"**

RESPONSÁVEL PELA EXECUÇÃO: Solicitante.

DETALHAMENTO: Realizar a movimentação dos Itens de Backlog para o status de "Em Fechamento"

CONTINUIDADE: esta etapa finaliza o procedimento.

### **Movimentar o item para "Em Homologação"**

RESPONSÁVEL PELA EXECUÇÃO: Solicitante.

DETALHAMENTO: Realizar a movimentação dos Itens de Backlog recém refinados para o status de "Em Homologação"

CONTINUIDADE: deve-se seguir para a etapa "Movimentar o item para "Em Fechamento"".

### **Movimentar os itens para "Em Andamento"**

RESPONSÁVEL PELA EXECUÇÃO: Solicitante.

DETALHAMENTO: Realizar a movimentação dos Itens de Backlog recém ciados para o status de "Em Andamento".

CONTINUIDADE: esta etapa finaliza o procedimento.

# **Refinar os Itens de Backlog no TFS**

RESPONSÁVEL PELA EXECUÇÃO: Solicitante.

DETALHAMENTO: Atividade de refinamento dos requisitos funcionais e critérios de aceitação nos itens de backlog conforme funcionalidades desenvolvidas.

CONTINUIDADE: deve-se seguir para a etapa "Elaboração do Manual do Usuário".

### **Testar as funcionalidades**

RESPONSÁVEL PELA EXECUÇÃO: Solicitante.

DETALHAMENTO: Atividade de teste das funcionalidades já desenvolvidas.

CONTINUIDADE: caso a resposta para a pergunta "Funcionalidades verificadas?" seja "funcionalidades OK", deve-se seguir para a etapa "Refinar os Itens de Backlog no TFS". Caso a resposta seja "funcionalidades NOK", deve-se seguir para a etapa "Corrigir Funcionalidades".

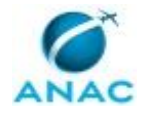

### **5.4 Realizar Audiência**

O processo em questão descreve a realização de uma audiência dentro do desenvolvimento em célula.

O processo contém, ao todo, 6 etapas. A situação que inicia o processo, chamada de evento de início, foi descrita como: "Iniciar audiência", portanto, este processo deve ser executado sempre que este evento acontecer. Da mesma forma, o processo é considerado concluído quando alcança seu evento de fim. O evento de fim descrito para esse processo é: "Audiência Concluída.

A área envolvida na execução deste processo é a STI. Já o grupo envolvido na execução deste processo é: Solicitante.

Abaixo se encontra(m) a(s) etapa(s) a ser(em) realizada(s) na execução deste processo e o diagrama do fluxo.

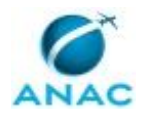

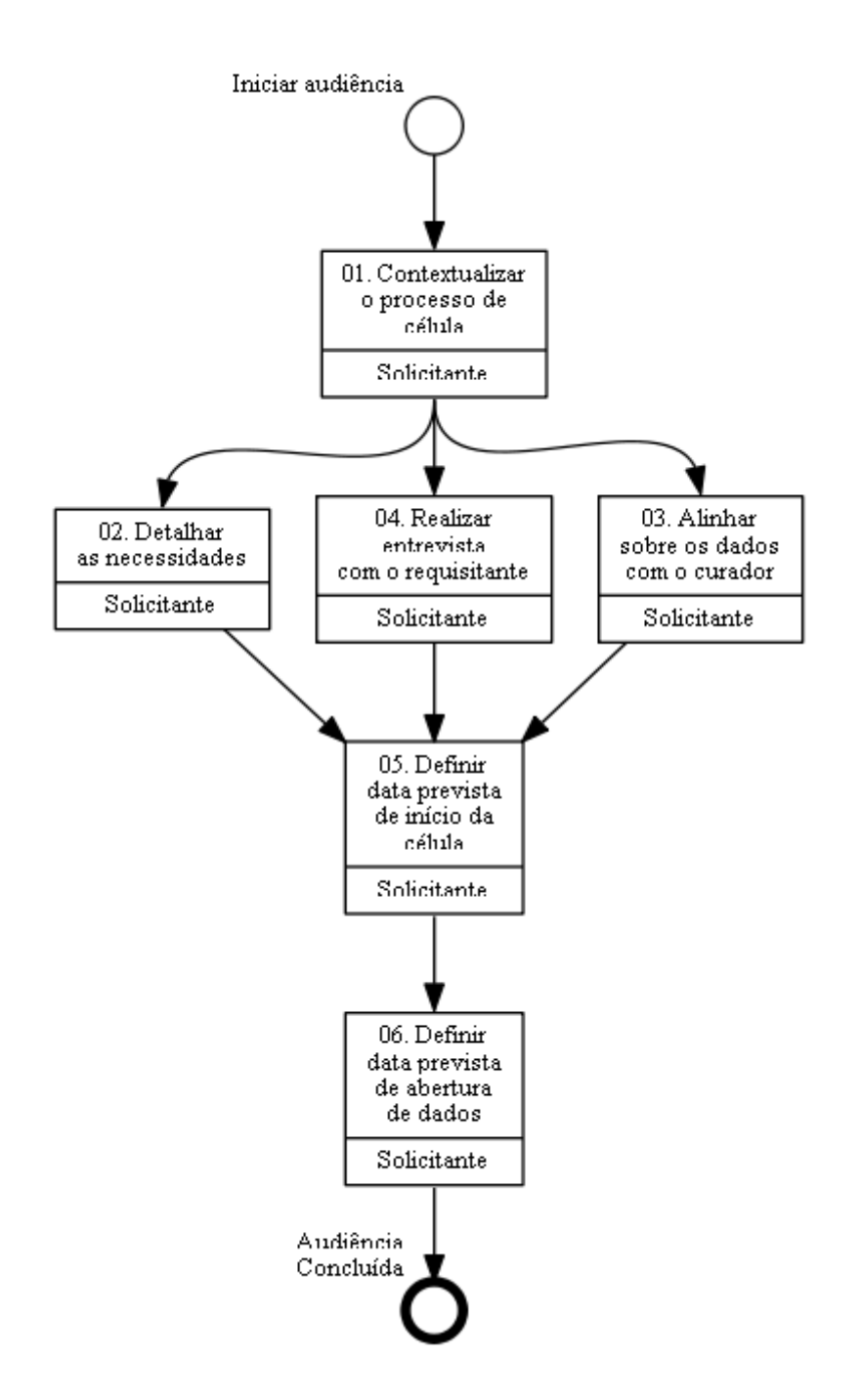

### **01. Contextualizar o processo de célula**

RESPONSÁVEL PELA EXECUÇÃO: Solicitante.

DETALHAMENTO: Atividade de contextualização das atividades inerentes ao processo de desenvolvimento em célula, bem como seu modus operandi.

CONTINUIDADE: deve-se seguir para as etapas: "04. Realizar entrevista com o requisitante", "03. Alinhar sobre os dados com o curador", "02. Detalhar as necessidades".

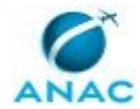

### **02. Detalhar as necessidades**

RESPONSÁVEL PELA EXECUÇÃO: Solicitante.

DETALHAMENTO: Refinamento das necessidades

CONTINUIDADE: deve-se seguir para a etapa "05. Definir data prevista de início da célula".

### **03. Alinhar sobre os dados com o curador**

RESPONSÁVEL PELA EXECUÇÃO: Solicitante.

DETALHAMENTO: Alinhamento com o Curador sobre os dados a serem utilizados

CONTINUIDADE: deve-se seguir para a etapa "05. Definir data prevista de início da célula".

### **04. Realizar entrevista com o requisitante**

RESPONSÁVEL PELA EXECUÇÃO: Solicitante.

DETALHAMENTO: Entrevista sobre o negócio com o Requisitante

CONTINUIDADE: deve-se seguir para a etapa "05. Definir data prevista de início da célula".

### **05. Definir data prevista de início da célula**

RESPONSÁVEL PELA EXECUÇÃO: Solicitante.

DETALHAMENTO: Atividade de definição da data de início da célula.

CONTINUIDADE: deve-se seguir para a etapa "06. Definir data prevista de abertura de dados".

### **06. Definir data prevista de abertura de dados**

RESPONSÁVEL PELA EXECUÇÃO: Solicitante.

DETALHAMENTO: Atividade de definição da data estimada que ocorrerá a abertura de dados, visando a progranmação prévia pelo requisitante e curador dos dados. CONTINUIDADE: esta etapa finaliza o procedimento.

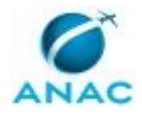

# **6. DISPOSIÇÕES FINAIS**

Em caso de identificação de erros e omissões neste manual pelo executor do processo, a STI deve ser contatada. Cópias eletrônicas deste manual, do fluxo e dos artefatos usados podem ser encontradas em sistema.